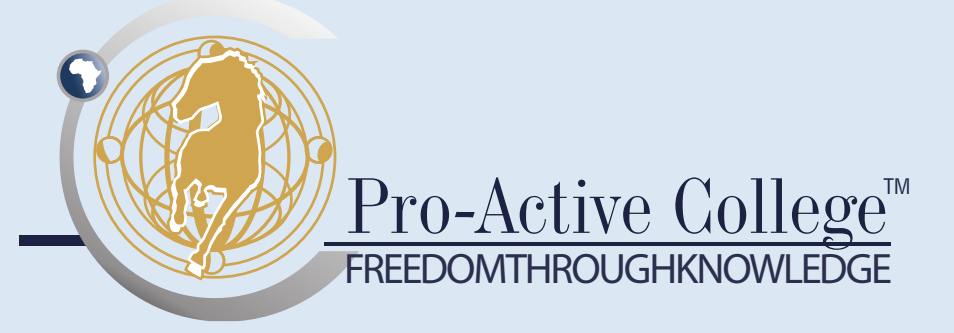

# **ICDL POWERPOINT INTERMEDIATE**

This skills programme provides the learner with the skills to operate the MS PowerPoint presentation program at an intermediate level.

This skills programme is endorsed by SACE.

# Programme Outcomes:

On completion of this skills programme, learners will be able to:

- work with presentations and save them in different file formats;
- choose built-in options such as the Help function within the application to enhance productivity;
- understand different presentation views and when to use them;
- choose different slide layouts and designs;
- enter, edit and format text in presentations;
- recognise good practise in applying unique titles to slides;
- choose, create and format charts to communicate information meaningfully;
- insert and edit pictures, images and drawn objects;
- apply animation and transition effects to presentations; and
- check and correct presentation content before finally printing and giving presentations.

### TARGET GROUP

This skills programme is designed for the public and private sector and is aimed at:

- individuals who have basic computer skills and want to learn how to create and edit presentations with charts, animations and graphics;
- individuals who are current MS PowerPoint users and want to strengthen or expand their knowledge of MS PowerPoint; and
- individuals who believe they already have most of the skills or knowledge taught in this course, but would like to obtain international certification.

### ABOUT US

Pro-Active College excels in the education, training and development of public and private sector officials. With its strong focus on practical workplace skills, Pro-Active College strives to facilitate measurable improvements in the productivity of client organisations.

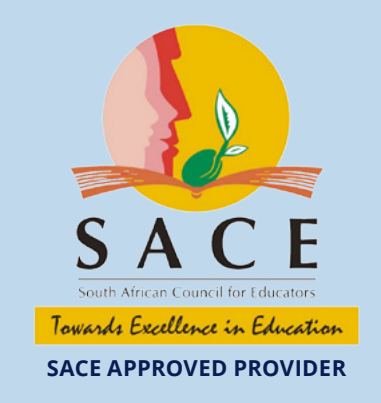

## Contact Us

- 0861 727 726
- info@pscollege.co.za
- www.proactivecollege.co.za

#### **BENEFITS**

The benefits of this skills programme include:

- knowledge of the use and capabilities of the MS PowerPoint program;
- improved efficiency in completing presentation development tasks; and
- enhanced presentation and visual communication of information.

#### **ENTRY REQUIREMENT**

It is assumed that learners accessing this skills programme:

- are competent in communication (NQF level 2); and
- have worked with MS PowerPoint before.

#### **DURATION**

Two day practical contact session.

#### assessment

Learners will be assessed through completing a practical test.

#### PD POINTS

This is a SACE endorsed CPTD activity and the learner successfully completing the ICDL test will be awarded 15 professional development points.

# Programme Outline

## Learning Unit One

Getting Started

- First steps in using MS PowerPoint
- Preference options settings adjustment

#### Learning Unit Two

Developing a Presentation

- Viewing a presentation
- Slides adding, layout, changing, etc.
- Applying and using design template
- Master slide inserting, adding and removing images, pictures, objects, graphs, footer texts, numbering and the date.

#### Learning Unit Three

Text and Images

- Text input and formatting
- Selecting, inserting, importing and changing pictures and images
- Duplicating, moving and deleting pictures and images
- Using the clipboard

#### Learning Unit Four Charts, Graphs and Drawn Objects

- • Creating, using and changing charts and graphs
- Organising charts
- Duplicating, moving and deleting charts
- Adding, inserting and changing drawn objects

#### Learning Unit Five

Slide Show Effects

- Adding and changing a preset animation effect in a slide show
- Adding and changing a transition effect in a slide show

#### Learning Unit Six

Prepare Output

- Preparing a presentation
	- − Slide format
	- − Spell check
	- − Adding notes
	- − Slide orientation and page size
	- − Moving or copying a slide within a presentation or a slide from one presentation to another presentation
	- Deleting a slide using the drop down menu or using the Del key and deleting multiple slides (in one action)
- Printing options for a presentation
- Delivering a presentation
	- − What is a slide show?
	- − Hide function
	- − Start a slide show from the beginning or on a specific slide
	- − Display the slide show shortcuts
	- Move to the next slide or to the previous slide
	- − Return to the first slide
	- − Blank the screen to black or to white
	- − Exit a slide show
	- The slide show 'right click menu'